## ワードでイラスト 上級編 (Word2007)

ワードに用意されている標準図形には楽しいものが沢山ありますが、手 作りのマイ図形も作れます。今日の勉強で使う曲線は ベジエ曲線と呼 ばれるもので、プロが使うイラストレータなどと同じ技法です。 コツを覚えれば、右ページの葉っぱのような複雑な絵も描けます。

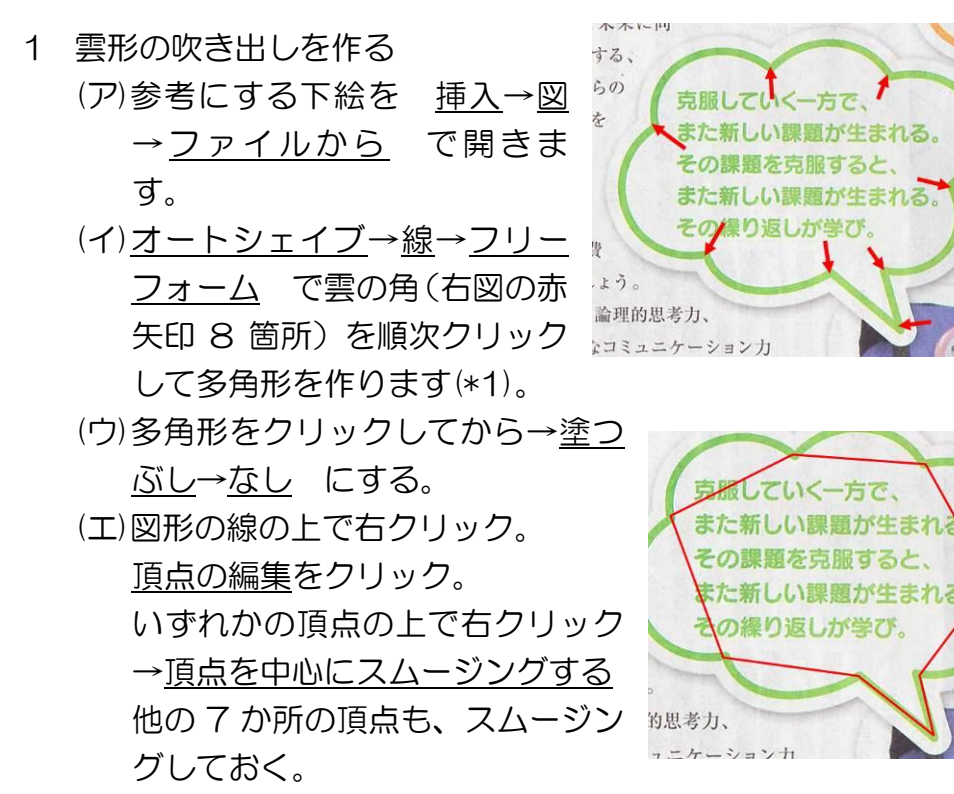

(オ)Shift を押しながら片方のハンドル(□のついた端っこ)を移動 させると、点線がその方向に伸びてゆく。目標とする弧との中 間くらいの所でやめる。

 \*shift を押さないでやると他方のハンドルも対称に動く。 (カ)右隣りの頂点をクリックして同じように線を伸ばして、元図と 同じように調節する。同じ要領で他の 7 箇所も整形する。

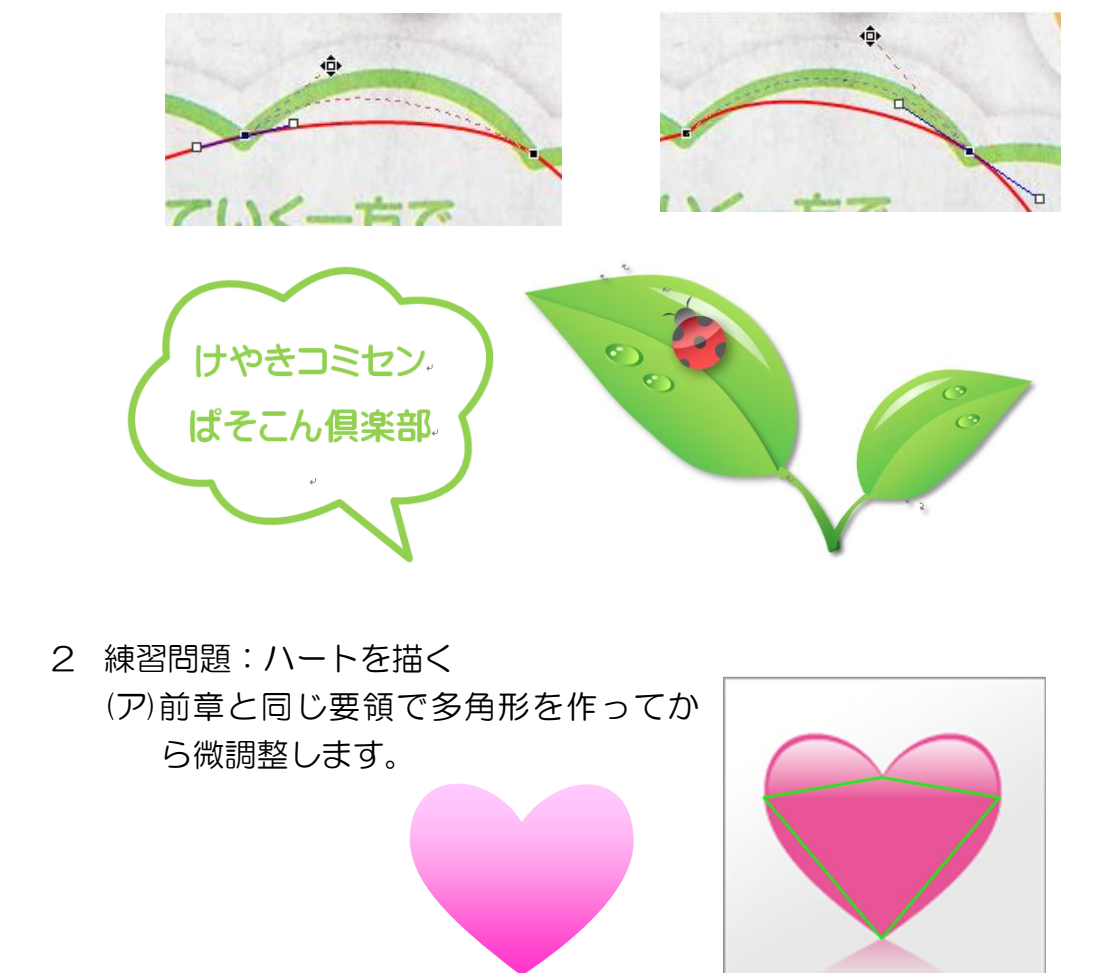

\*1:図形を描くときにカーソルが スムーズに動かない時は図形の 書式→配置→グリッドの設定→ グリッド線が非表示の時に描画

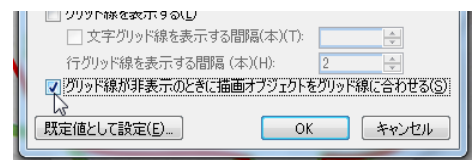

オブジェクトをグリッド線に合わせる ののチェックをはずす